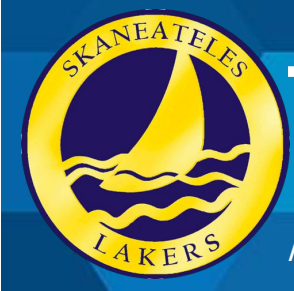

**Tech Talk**

A newsletter from the SCS Technology Department

Winter 2019

#### **Introducing your Tech Support Staff**

#### **Paul Blair**

Director of Innovation, Instructional Design, and Technology; Coordinator K-12 Fine and Performing Arts **Greg Ramsey** Network Administrator **Mike Conners** LAN Technician **Dan Weidman** LAN Technician **Heather Buff** Instructional Support Specialist for Technology Integration

#### **Who Do I Call?**

[Computersupport@skanschools.org](mailto:Computersupport@skanschools.org) Emails to computer support go through the technology department and are distributed to the appropriate person to follow up on the issue. If you contact computer support we then have documentation of the issue and can track concerns and hardware problems as well as other trends. If you cannot get onto your own computer, or your email, have the main office contact us for you.

#### **Network Security**

As part of our ongoing effort to keep our students secure online, our chromebooks are not able to use anything besides our ZOOM wireless network to connect with their chromebook. This setting is by device, not by account. This means that if a student tries to use a personal hotspot to connect to the internet, they will not be able to. It also means that if you take a student chromebook

home, you will not be able to connect to the internet. This precaution will ensure that all of our students are subject to the filter we have in place for their protection. IF you need to take a chromebook out of the district (for training or other purposes) please let us know in advance so we can temporarily allow the use of other networks.

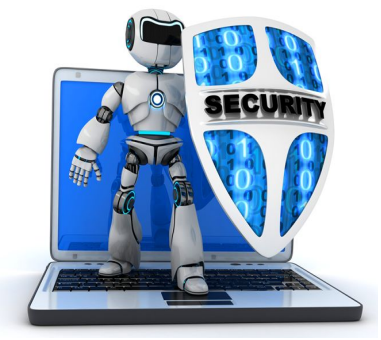

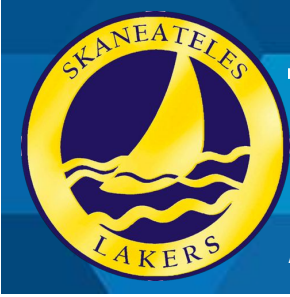

**Tech Talk**

A newsletter from the SCS Technology Department

### **Introducing the Tech Coach**

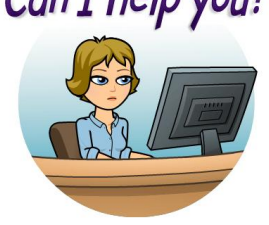

Can I help you? This is an opportunity for you to get one-to-one assistance with instructional technology needs that you may have.

This is the way to get your individual questions answered or to get help with something that you've tried (or want to try).

It could be anything Google… maybe you need assistance with Google Sheets or managing your Google Drive. It could be help with setting up Google calendars, or how to use Google Photos. Maybe you want help with managing your Google Classroom (grades 3&4) or PowerSchool Learning (grade 5-12). You could get support for using Snap media or other BOCES online resources. Maybe there is an online resource that you are having trouble with or there is something you want to try, but just need to talk it through first.

In order to request a session, please use the following link to access the request form. Be as specific as you can to help me know how I can help you.

<https://goo.gl/forms/793GPLYQ37WCdUeA2>

### **Check this out!**

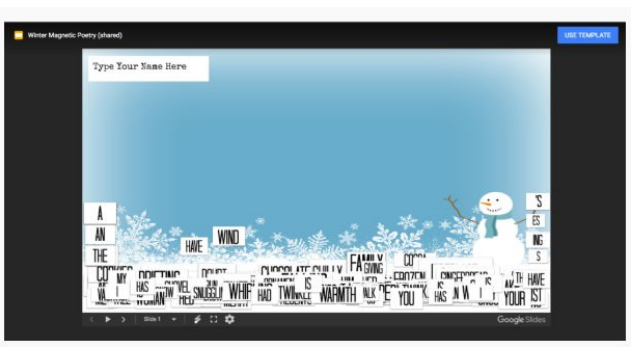

#### Winter Magnetic Poetry with Google Slides Try this fun activity using Google Slides template to create "magnetic" poetry!

[https://shakeuplearning.com/blog/winter](https://shakeuplearning.com/blog/winter-magnetic-poetry-with-google-slides/) [-magnetic-poetry-with-google-slides/](https://shakeuplearning.com/blog/winter-magnetic-poetry-with-google-slides/)

#### **Why School Google Accounts?**

Your school Google account(also known as G-Suite account) is linked to your school email account. It is NOT a gmail account. Gmail is disabled in the skanschools.org domain.

With your school account, you have: Unlimited storage space No ads Enhanced security features Full administration of all user accounts

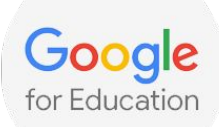

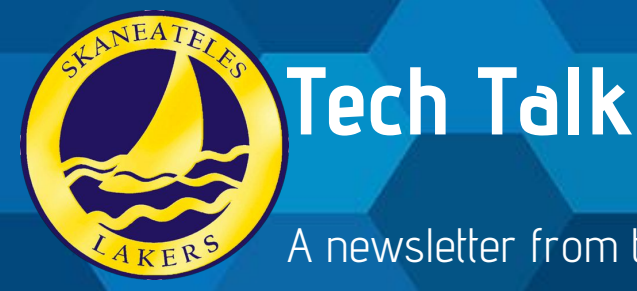

#### A newsletter from the SCS Technology Department

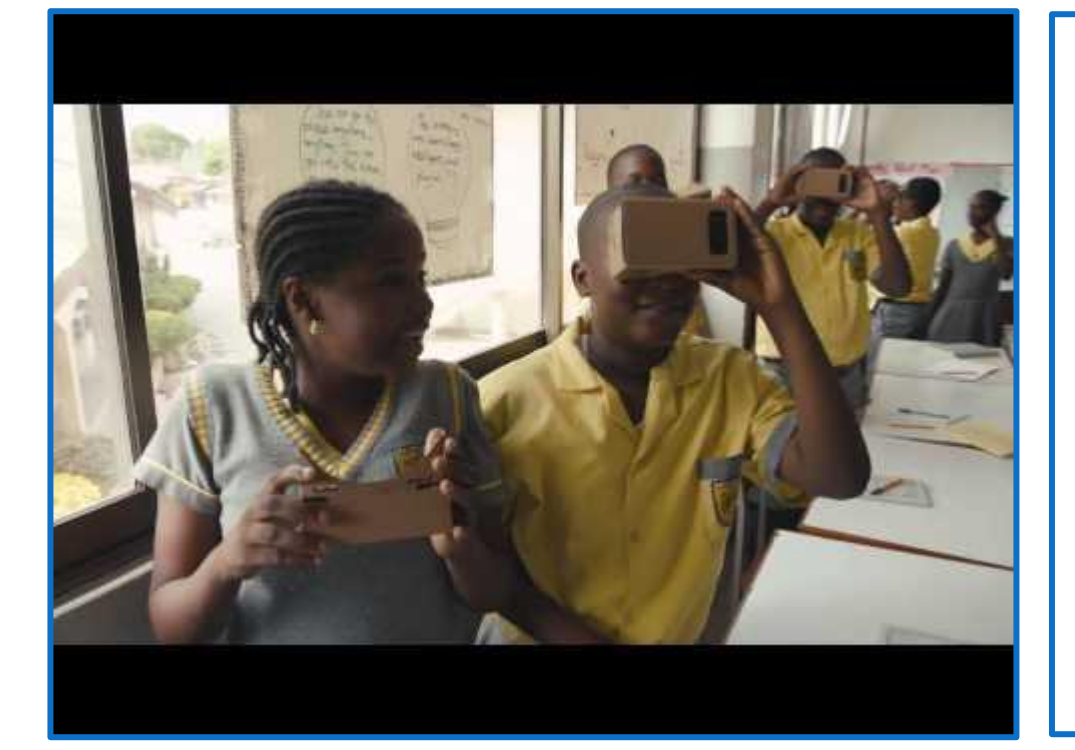

## Better Searches, Better Results.

Click here for some helpful hints on doing a better google search!

<https://goo.gl/vfk4fZ>

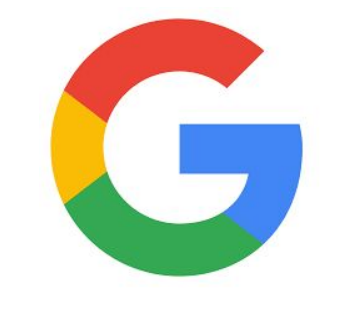

#### **Try Google Tone!**

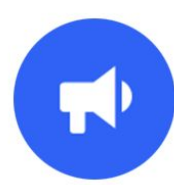

Use this chrome extension to broadcast any URL to computers within earshot.

Google Tone uses your computer's microphone and speakers to exchange URLs with nearby computers connected to the Internet. You can use Google Tone to send the URL for any web page, including news stories, pictures, documents, blog posts, products, YouTube videos, recipes—even search results. Any computer within earshot that also has the Google Tone extension installed and turned ON can receive a Google Tone notification.

#### **GOOGLE Expeditions!**

Do you want to take your students on a virtual tour of a far away place? Google Expeditions are a great way to bring students on virtual trips to places like museums, underwater, and outer space. If you are interested in planning an expedition we are happy to help you do so. You can start by using this resource to find expeditions that may be of interest.

[https://www.aquilaeducation.com/expedition](https://www.aquilaeducation.com/expeditions-search) [s-search](https://www.aquilaeducation.com/expeditions-search)

Expeditions can be accomplished using iPads or with our set of google cardboard viewers or vr headsets and student devices.

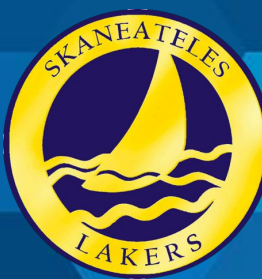

# **Tech Talk**

A newsletter from the SCS Technology Department

### **Infographics…**

Infographics offer an alternative for students to show what they know by combining information and data with images to visualize step-by-step processes, timelines, research findings, and more. The use of infographics has been on the rise in recent years. Teachers can create them as an instructor and use them to help students understand a complicated concept.

Infographics make information easy to understand by simplifying complex data, summarizing long reports, engaging audiences, and enhancing text.

There is no shortage of free websites students can use to create their own infographics, including those listed below:

> Google Drawings Google Slides **Piktochart** Visme **Canva** Easel.ly Infogram Venngage

> > Ĩ

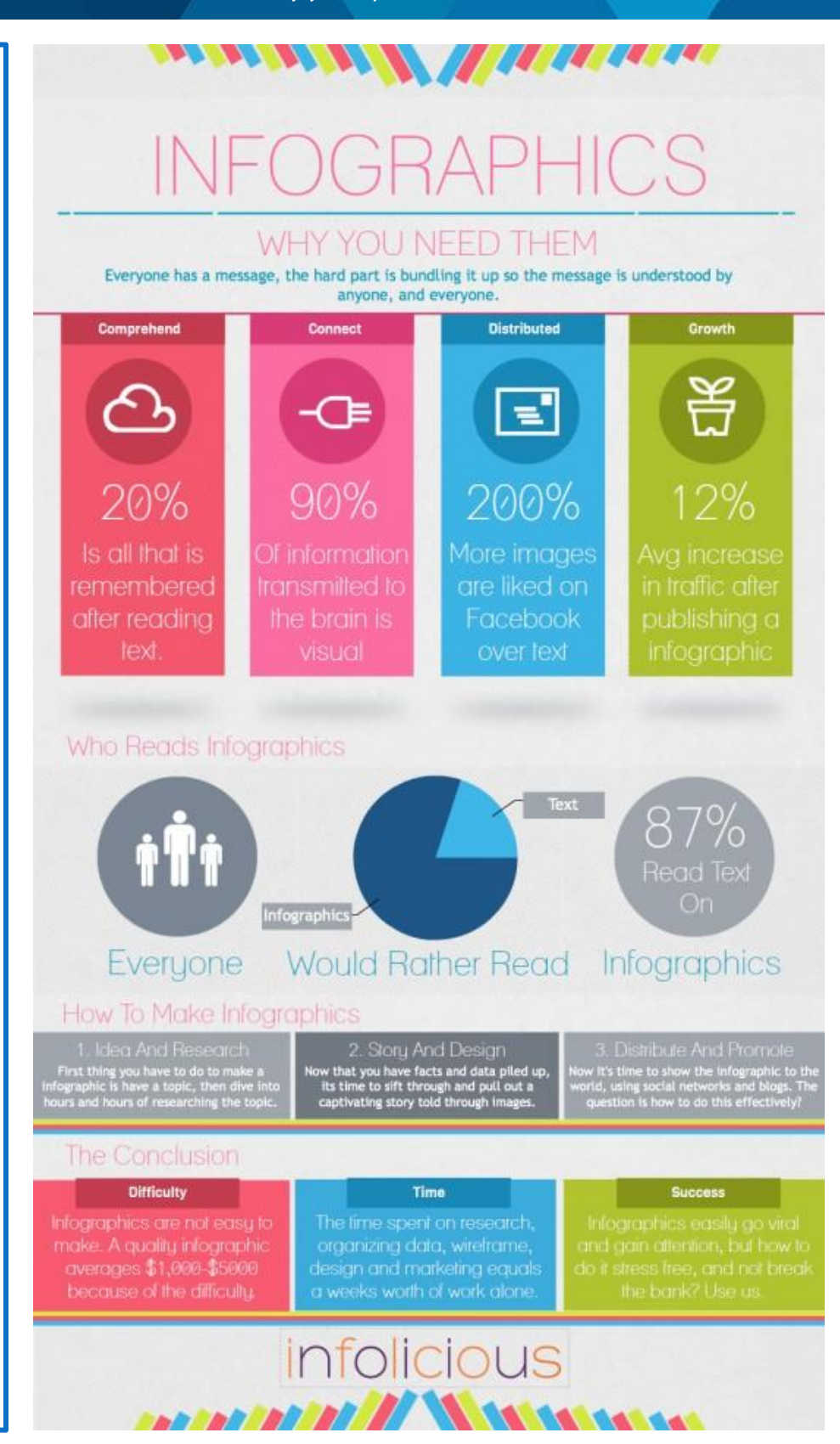